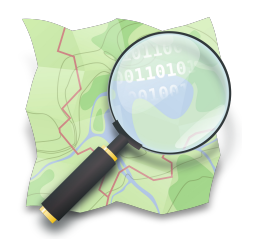

## **CAPACITAÇÃO EM MAPEAMENTO COM OPENSTREETMAP**

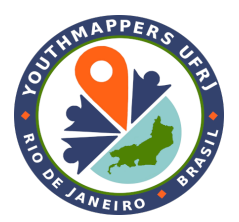

## **PARTE 3 Download e upload de dados OpenStreetMap**

*Dra. Raquel Dezidério Souto*

*[raquel.deziderio@gmail.com](mailto:raquel.deziderio@gmail.com)*

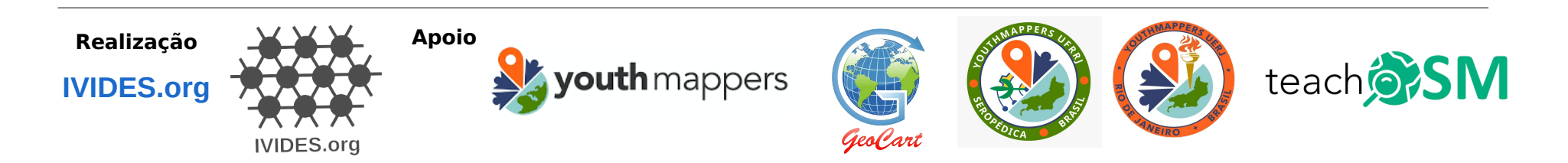

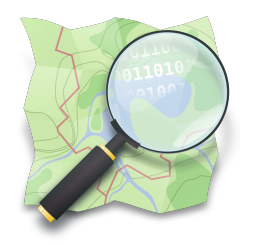

## **Download e upload de dados OpenStreetMap**

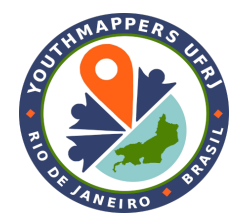

- ✔ Download de dados, segundo o volume de dados e a temática;
- ✔ Upload de dados iD, RapiD, JOSM, APPs, API do OSM;
- ✔ Programas que realizam conversão entre formatos de arquivos de dados;
- ✔ Programas que realizam a importação (e exportação) de dados para o (e do) sistema gerenciador de banco de dados relacional (RSGBD) PostgreSQL.

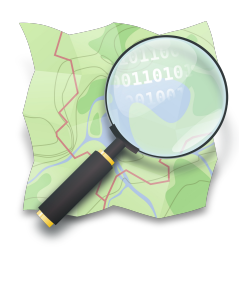

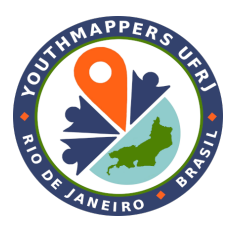

## **OSM – FORMATOS DE ARQUIVOS**

 **PBF** – binário, altamente comprimido, para **grandes extensões OSM XML** – provido pela API do OSM, em formato XML, o mais comum Mais utilizados

**Overpass JSON** – variante do formato OSM XML, utilizado pela API Overpass

**OSM JSON** – formato JSON provido pela API (baseado no Overpass JSON)

**o5m** – utilizado em processamento de alto desempenho, apresenta estrutura

entre o formato OSM e PBF (criado para facilitar integração com aplicativos)

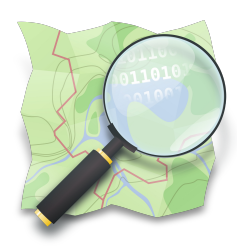

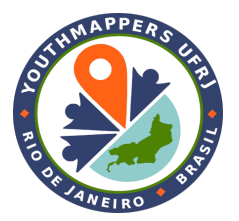

## **OSM – DOWNLOAD DE DADOS**

- **OSM** [http://osm.org](http://osm.org/) download de um **retângulo envolvente (BBOX)**, não sendo necessário ter entrado com login/senha; Para download de **extensões menores**;
- **Planet OSM** <https://planet.openstreetmap.org/> conjuntos de dados de **toda a base do OSM**, regularmente atualizados; Para download de **grandes extensões**;
- **Geofabrik** [https://download.geofabrik.de](https://download.geofabrik.de/) conjuntos de dados com **recortes espaciais pré-definidos** – continentes, países, regiões, regularmente atualizados;
- **API Overpass** [http://overpass-api.de](http://overpass-api.de/) download de um retângulo envolvente (BBOX), a partir de um espelho (cópia) da base do OSM;
- **Overpass Turbo** <https://overpass-turbo.eu/> Interface para usar a API Overpass;
- **Outras fontes:** [https://wiki.openstreetmap.org/wiki/Downloading\\_data](https://wiki.openstreetmap.org/wiki/Downloading_data)

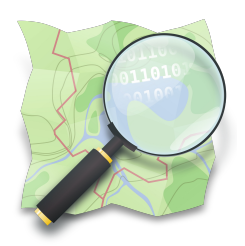

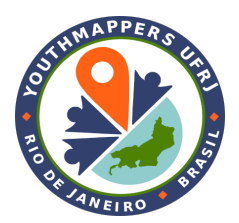

## **FORMATOS MAIS UTILIZADOS**

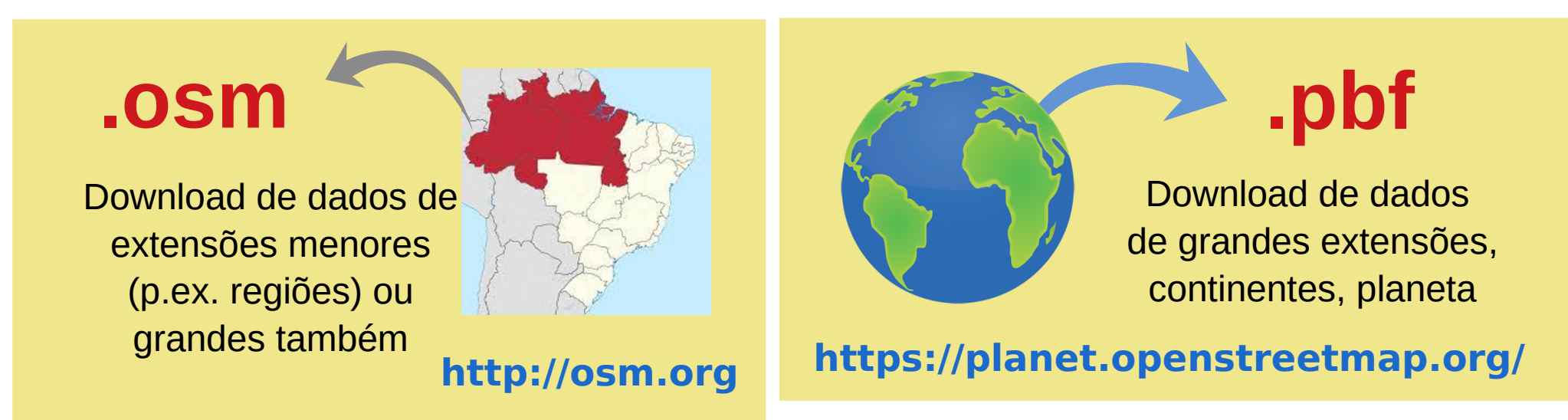

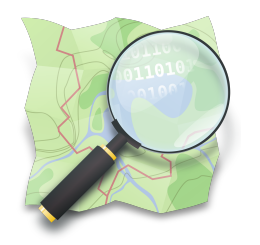

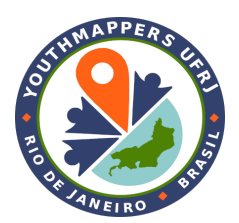

## **osm.org – DOWNLOAD DE DADOS [http://osm.org](http://osm.org/)**

**Busca por lugares** usar poucas palavras; evitar números em logradouros

> atualizados *up-to-date*

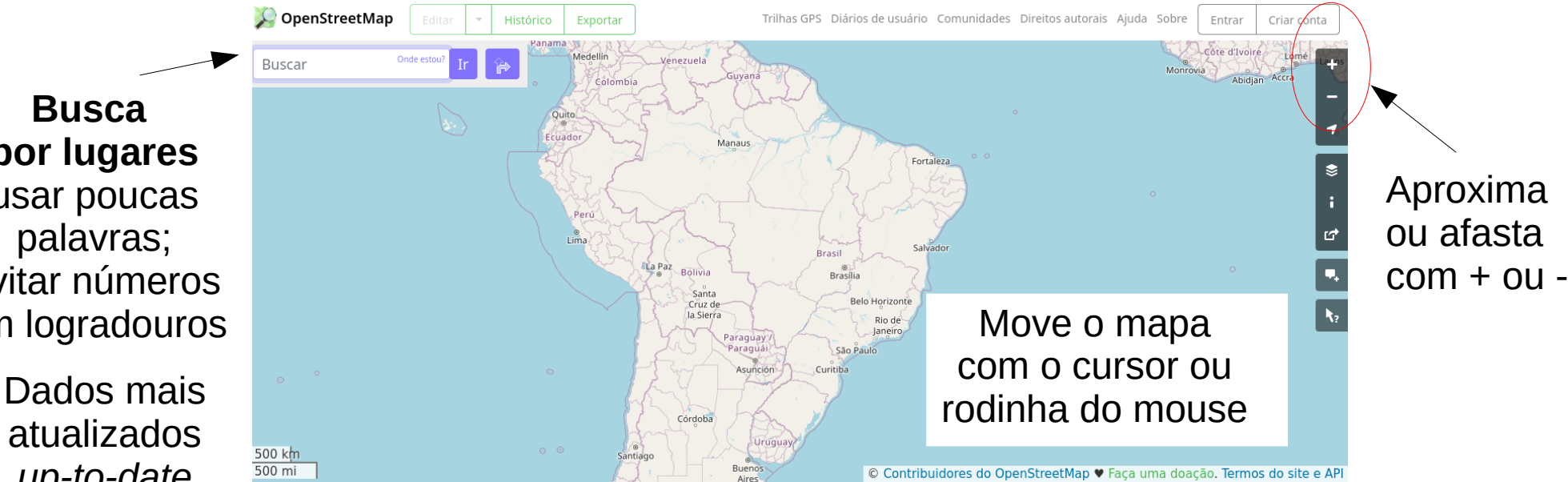

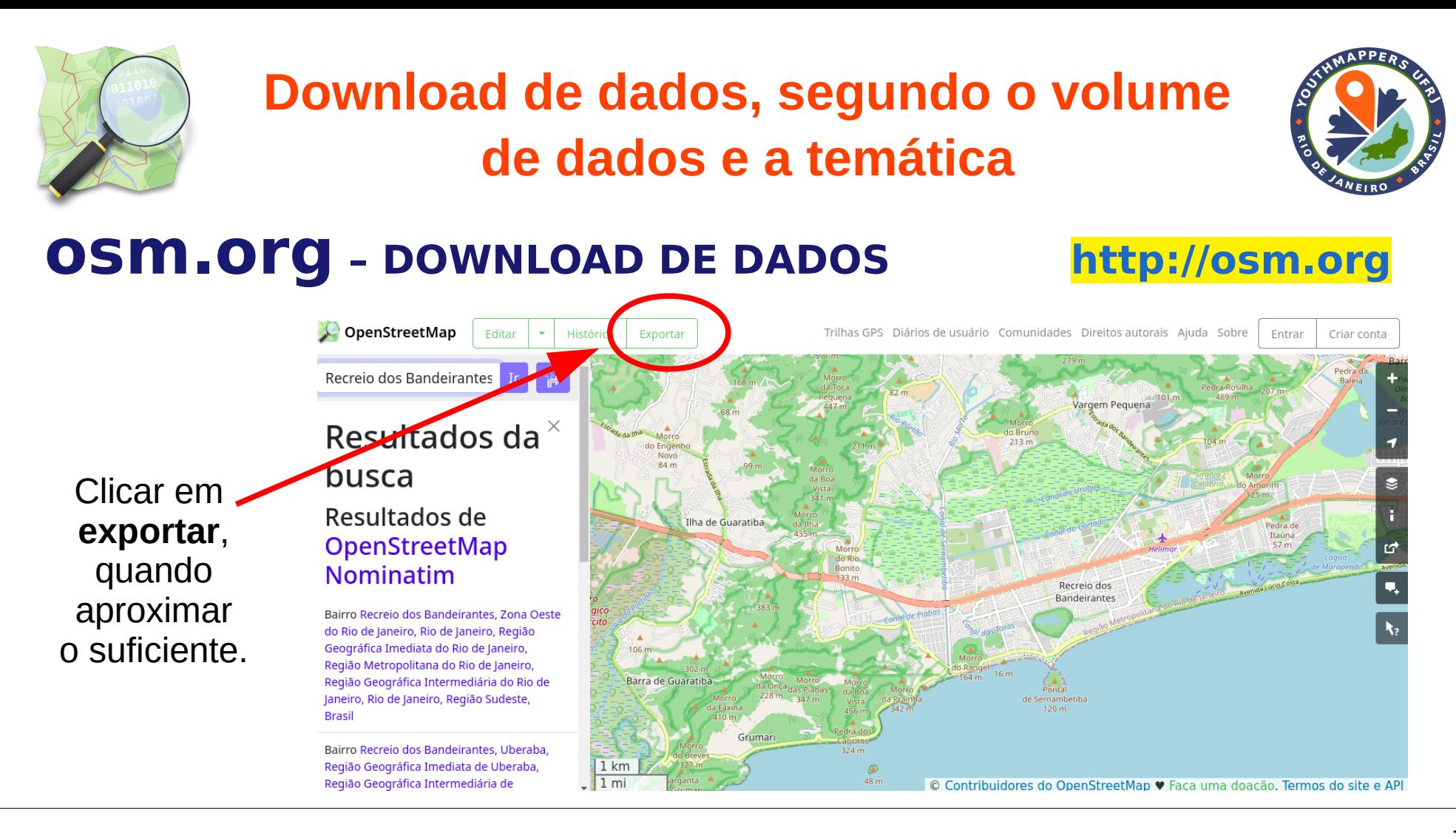

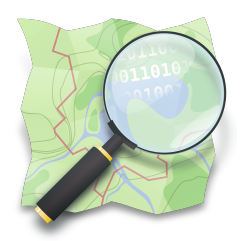

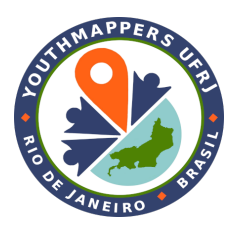

## **osm.org – DOWNLOAD DE DADOS [http://osm.org](http://osm.org/)**

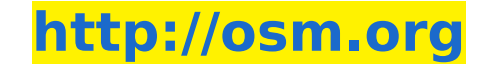

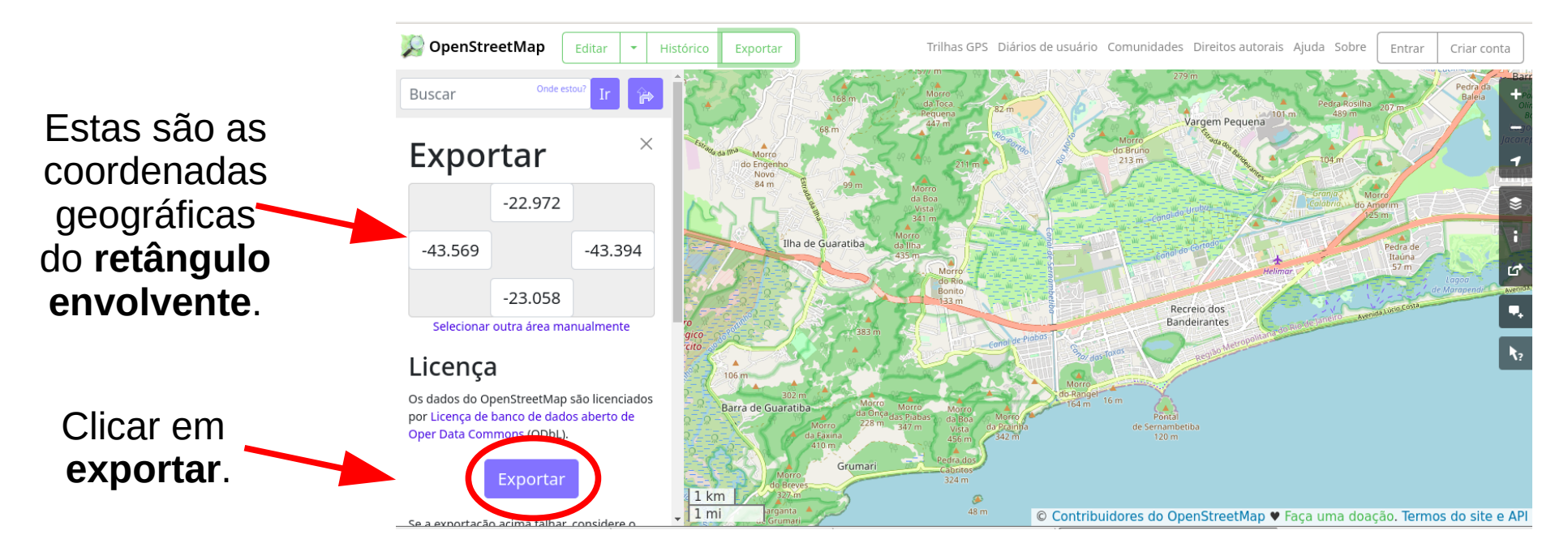

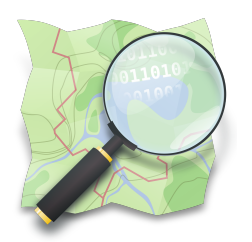

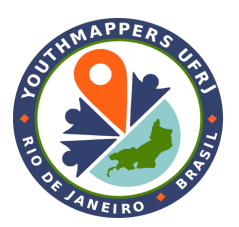

## **osm.org – DOWNLOAD DE DADOS [http://osm.org](http://osm.org/)**

OpenStreetMap Trilhas GPS Diários de usuário Comunidades Direitos autorais Aiuda Sobre Editar Histórico Exportar Entrar Criar conta **Buscar** Para ajustar o rgem Pequena **retângulo**   $\times$ Exportar **envolvente**  $-22.972$ manualmente, Ilha de Guaratiba  $-43.569$  $-43.394$ Pedra de clique em 23.058 Recreio dos "Selecionar outra **Bandeirantes** Selecionar outra área manualmente área manualmente". Licença  $106n$ Os dados do OpenStreetMap são licenciados Barra de Guaratib por Licença de banco de dados aberto de de Sernambetiba Oper Data Commons (ODbL) Exportar  $1 km$  $1 m$ © Contribuidores do OpenStreetMap ♥ Faça uma doação. Termos do site e API Se a exportação acima falhar considere

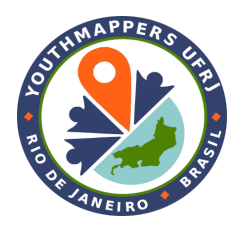

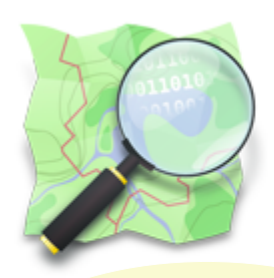

## **Planet OSM**

Para realizar *download* de **toda a base do OSM** (.pbf).

Ou de **regiões com grandes extensões** (.shp, .gzip).

Os dados são **atualizados semanalmente**, é um "espelho" (cópia dos dados dos servidores OSM). **TAMANHO EM JUN 2023**

**<https://planet.openstreetmap.org/>**

**<https://wiki.openstreetmap.org/wiki/Planet.osm>**

1764.5 GB (OSM XML) 128 GB (PBF bzip2)

## **.pbf – DOWNLOAD DE DADOS**

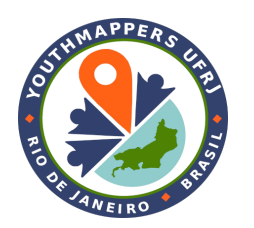

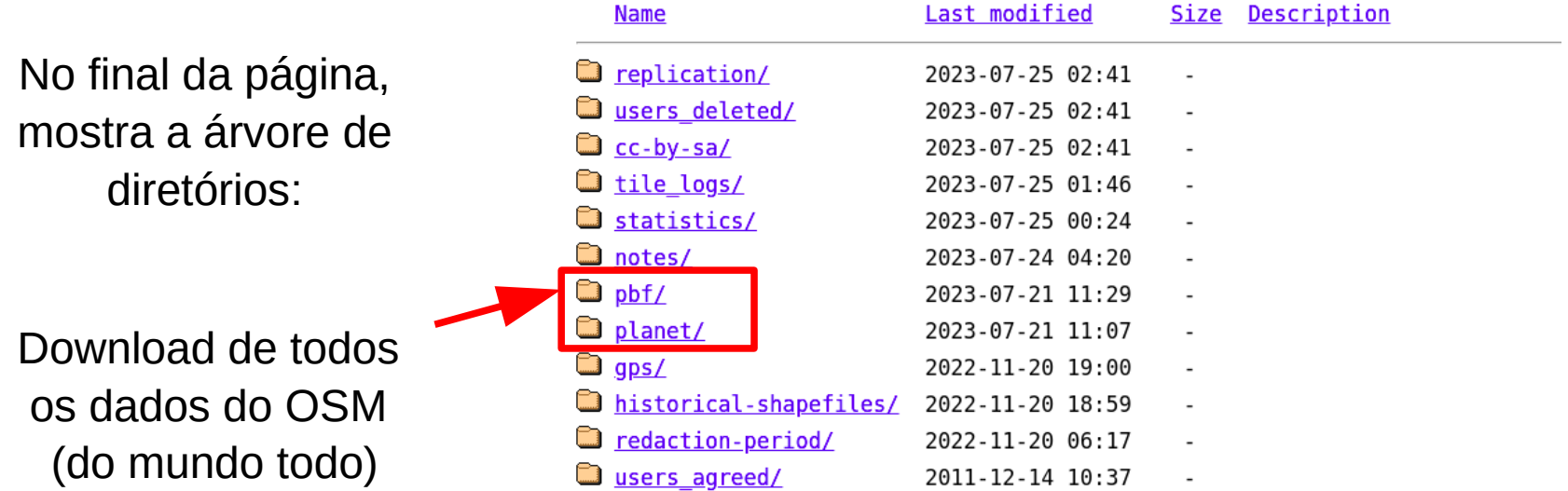

**<https://planet.openstreetmap.org/>**

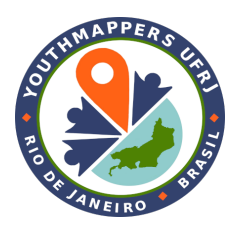

#### **Download OpenStreetMap data for this region:**

### **Brazil**

#### [one level up]

The OpenStreetMap data files provided on this server do not contain the user names, user IDs and changeset IDs of the OSM objects because these fields are assumed to contain personal information about the OpenStreetMap contributors and are therefore subject to data protection regulations in the European Union.

Extracts with full metadata are available to OpenStreetMap contributors only.

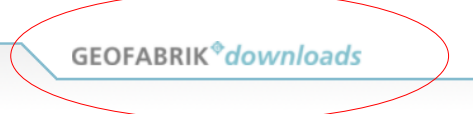

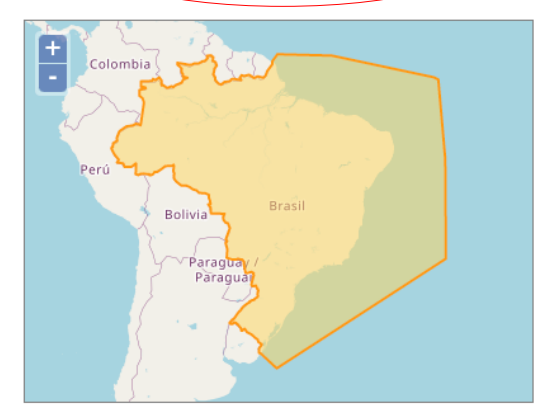

### **<https://download.geofabrik.de/south-america/brazil.html>**

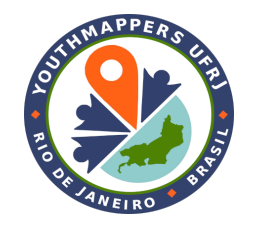

**.shp** ou **.osm.bz2 (compactado) – DOWNLOAD DE DADOS**

#### Sub Regions

Click on the region name to see the overview page for that region, or select one of the file extension links for quick access.

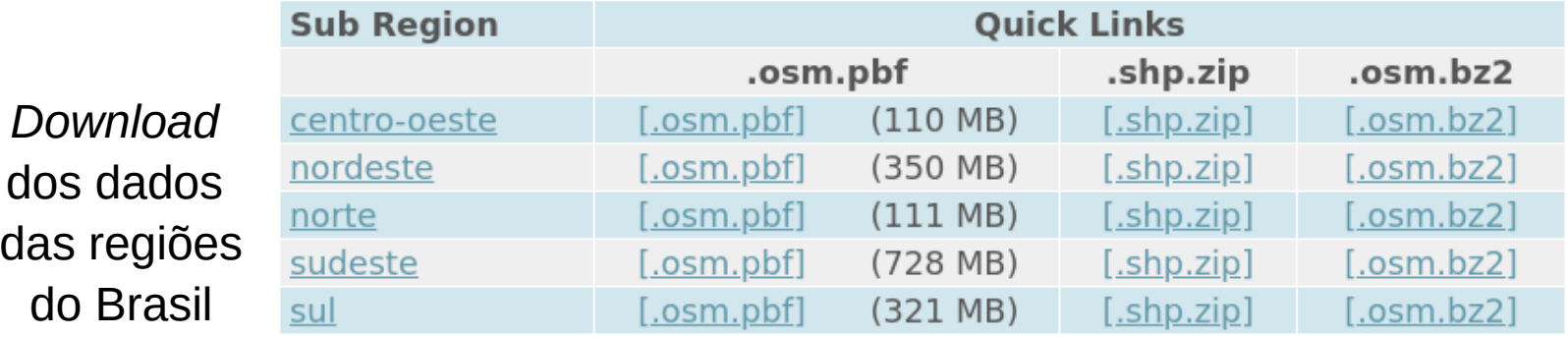

## **<https://download.geofabrik.de/south-america/brazil.html>**

#### Download OpenStreetMap data for this region:

## **Africa**

#### [one level up]

The OpenStreetMap data files provided on this server do not contain the user names, user IDs and changeset IDs of the OSM objects because these fields are assumed to contain personal information about the OpenStreetMap contributors and are therefore subject to data protection regulations in the European Union.

Extracts with full metadata are available to OpenStreetMap contributors only.

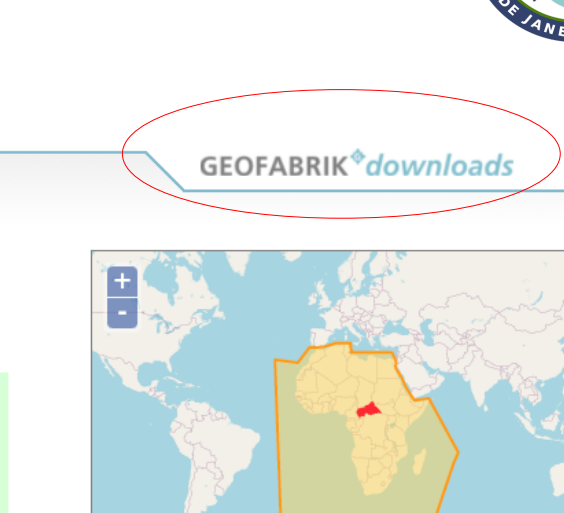

## **<https://download.geofabrik.de/africa.html>**

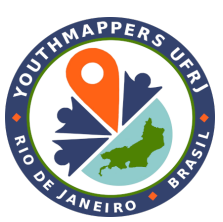

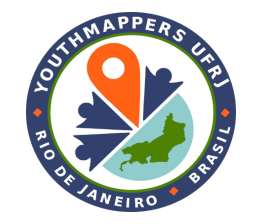

### **.shp** ou **.osm.bz2 (compactado) – DOWNLOAD DE DADOS**

#### Sub Regions

Click on the region name to see the overview page for that region, or select one of the file extension links for quick access.

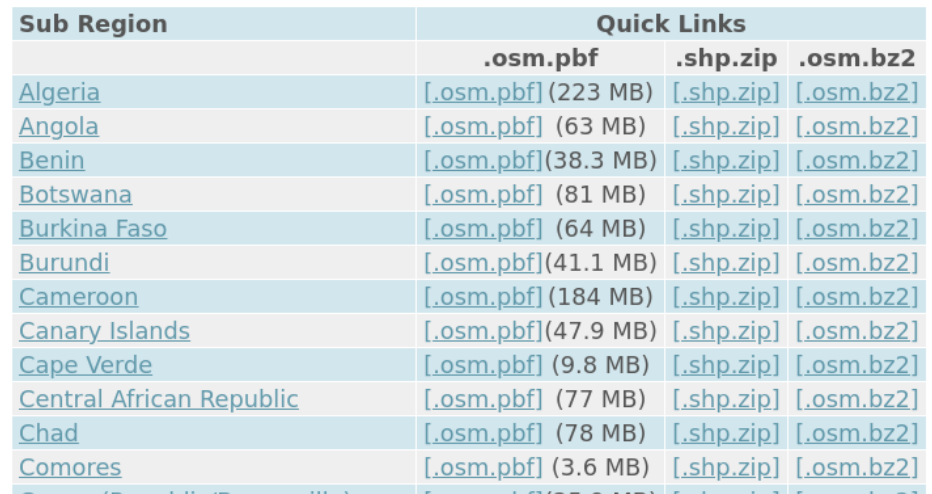

**<https://download.geofabrik.de/africa.html>**

*Download* dos dados das regiões da África

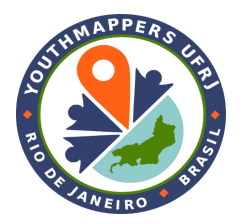

*Download* de **extratos temáticos**,

> do mundo todo, em formato **shapefile** (.shp)

#### **Data Derived from OpenStreetMap for Download**

#### **Info Data Processing Contact**

The OpenStreetMap project collects an amazing amount of geodata and makes it available to the world for free. But the raw OpenStreetMap data is hard to use. On this web site you'll find some of that data preprocessed and formatted for easier use.

This service is run by FUSSGIS,

Pre-processing includes removing or fixing of wrong data and assembling of different parts of the data into a usable whole. The data is formatted into Shapefiles for easy use in the usual GIS applications.

## **<https://osmdata.openstreetmap.de/>**

### **Coastline data processings**

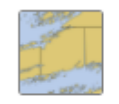

### **Land polygons**

Polygons for all land areas in the world, ie. continents and islands.

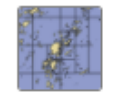

### **Water polygons**

Polygons for oceans and seas.

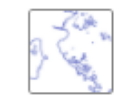

**Coastlines** 

Linestrings for coastlines.

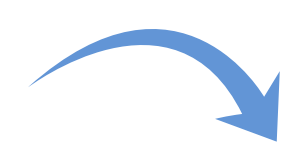

*Download* de

**extratos temáticos**,

**shapefile** (.shp)

**<https://osmdata.openstreetmap.de/>**

### **Antarctic icesheet**

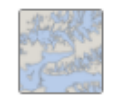

### **Antarctic icesheet polygons**

Polygons for ice covered areas in Antarctica that are not explicitly mapped as glaciers.

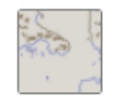

### **Antarctic icesheet outlines**

Outlines of ice covered areas in Antarctica that are not explicitly mapped as glaciers.

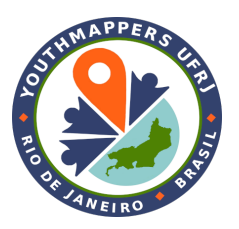

## **Download de dados,**

### **segundo o volume de dados e a temática**

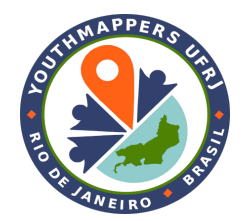

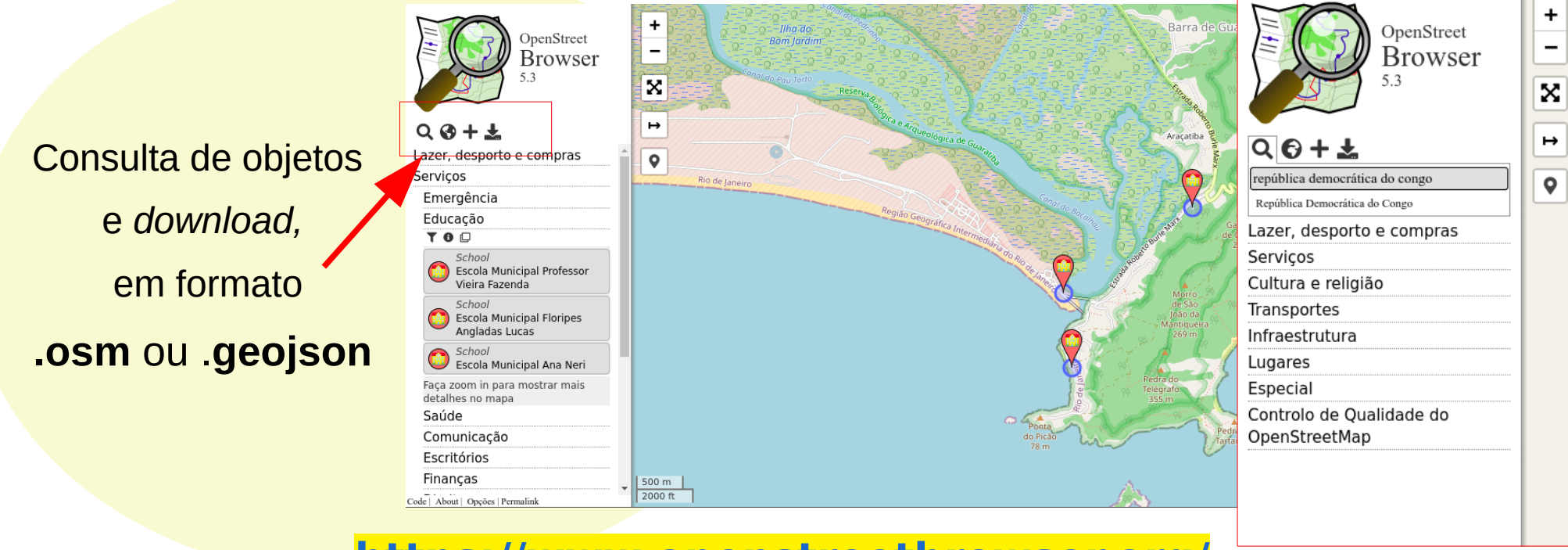

**<https://www.openstreetbrowser.org/>**

### **Download de dados,**

### **segundo o volume de dados e a temática**

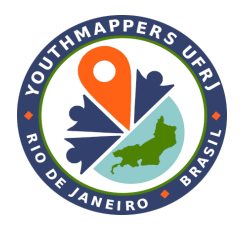

Consulta de objetos e *download,* nos formatos: **.osm .geojson .gpx .kml .png (imagem) mapa dinâmico consultas**

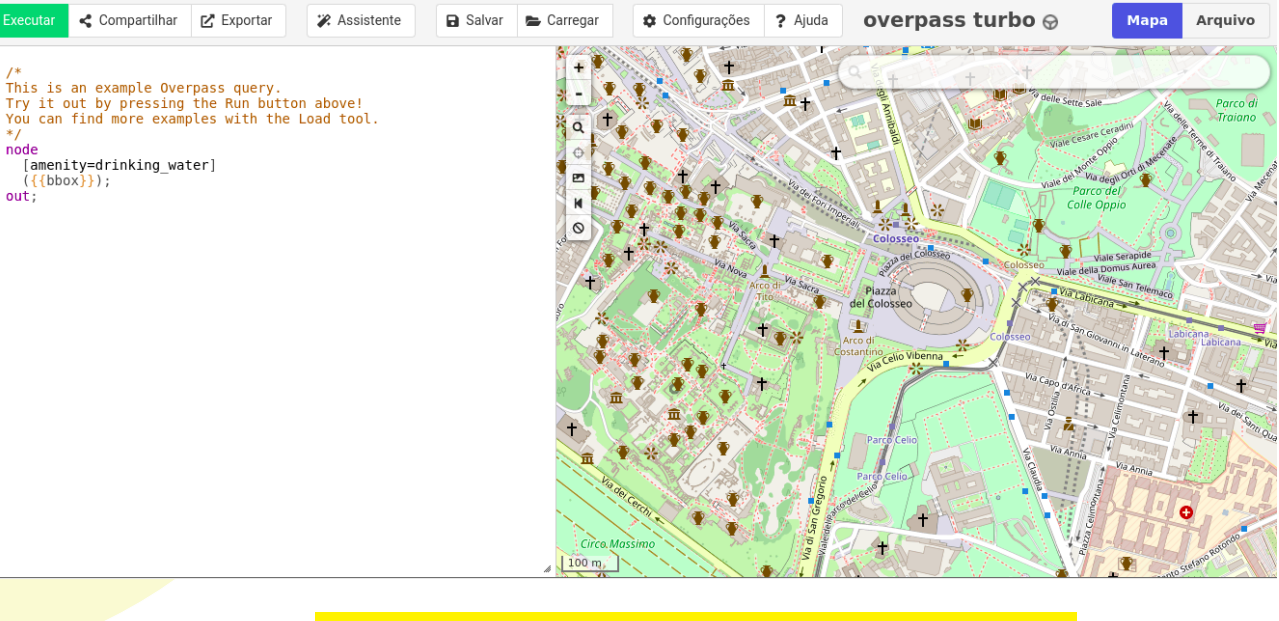

### **<http://overpass-turbo.eu/>**

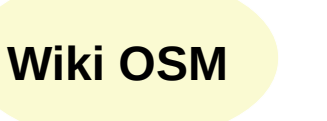

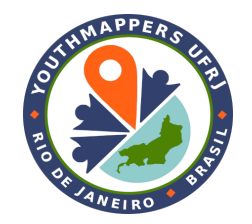

<sup>文</sup>A português do Brasil Crie uma conta Entrar

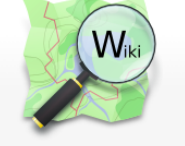

Página principal O mapa Características do mapa Contribuidores Aiuda **Blogs** Loja **Doações** Wiki discussion **Mudanças recentes** Ferramentas

Páginas afluentes Mudanças relacionadas Páginas especiais

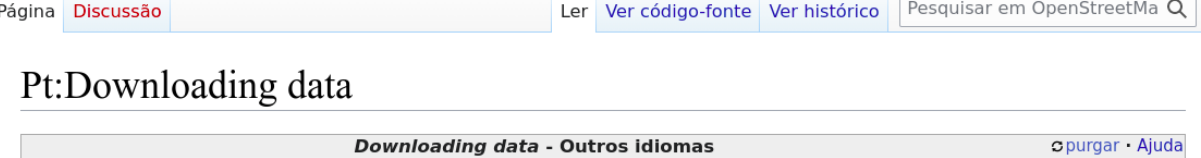

**Outros idiomas...** 

É possível 'fazer download dos dados do mapa' do conjunto de dados do OpenStreetMap de várias maneiras. O conjunto completo de dados está disponível na área do site do OpenStreetMap download a. Também é possível selecionar áreas menores para download. Os dados normalmente vêm na forma de arquivos XML formatados .osm. Se você quiser apenas usar um "mapa" (por exemplo, para um dispositivo GPS), provavelmente não desejará fazer o download desses dados brutos; em vez disso, verá outras opções de download do OSM.

Algumas coisas a considerar:

. O planeta inteiro é uma enorme quantidade de dados. Comece com um extrato regional para garantir que sua configuração funcione corretamente. Ferramentas comuns como Osmosis ou várias ferramentas de importação para database importam e conversores levam horas ou dias para importar dados, dependendo em grande parte da velocidade do disco.

ttps://wiki.openstreetmap.org/wiki/Main Page >enStreetMap é um projeto federativo. Isso significa que muitos recursos essenciais são fornecidos por provedores

Deutsch English español français português українська עברית 日本語

## **[https://wiki.openstreetmap.org/wiki/Pt:Downloading\\_data](https://wiki.openstreetmap.org/wiki/Pt:Downloading_data)**

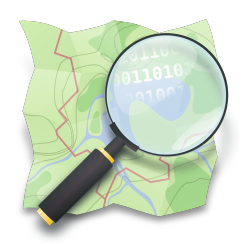

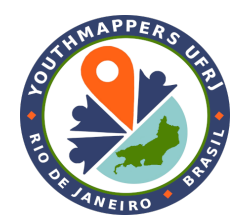

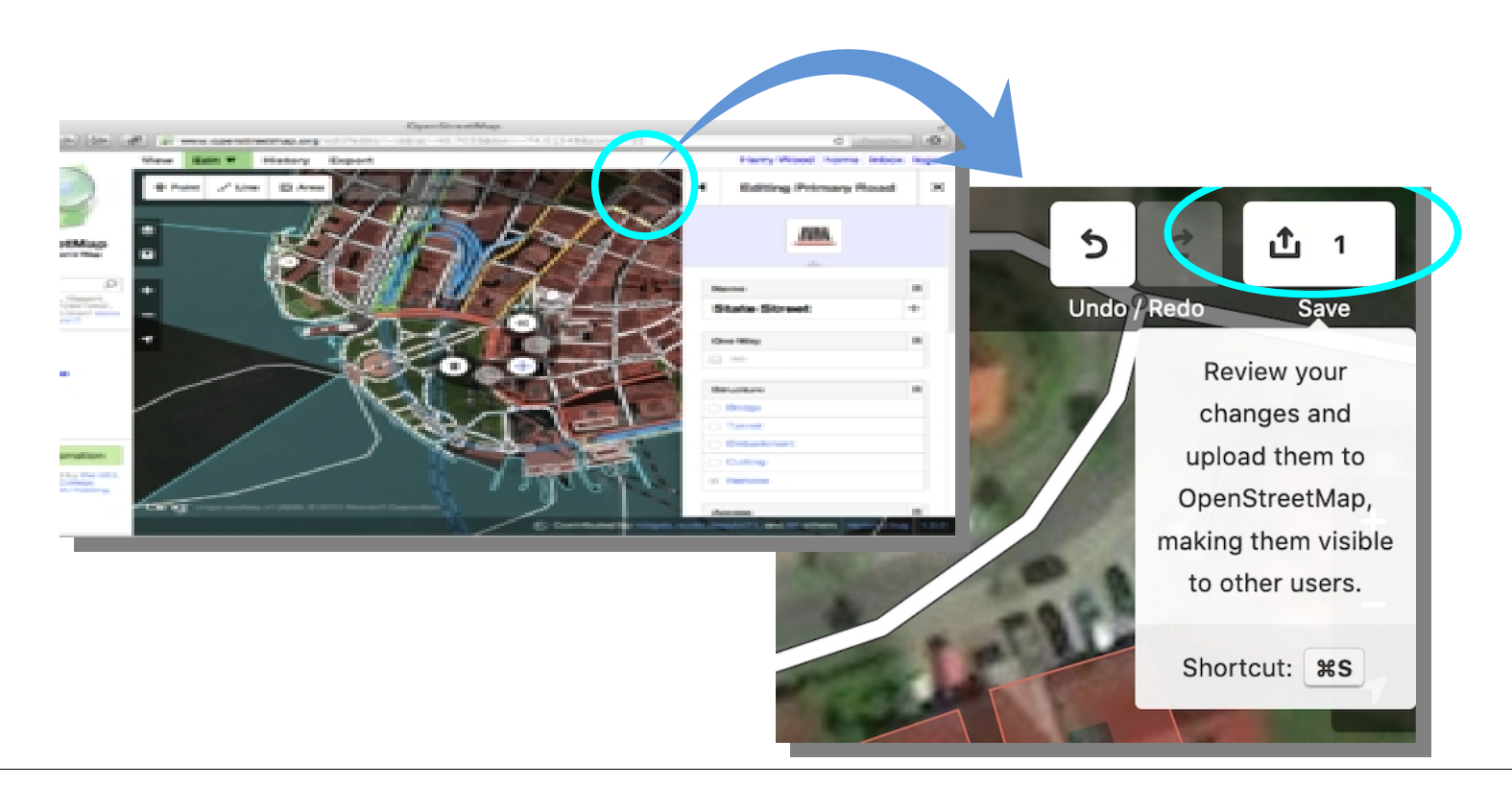

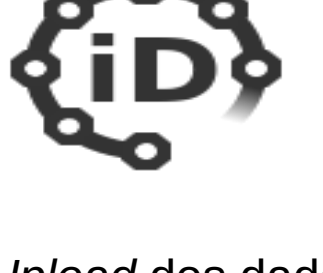

*Upload* dos dados*,* diretamente pelo editor iD

#### **[https://osm.org](https://osm.org/)**

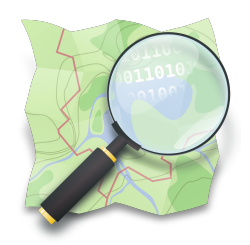

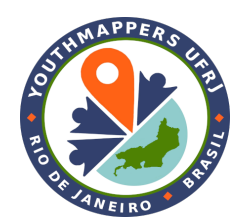

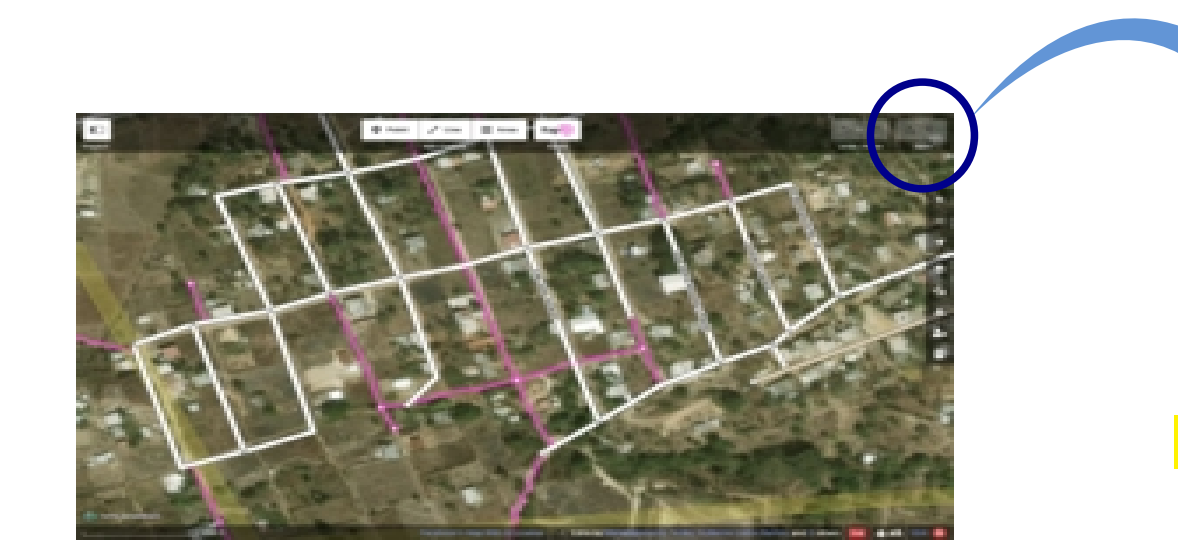

*Upload* dos dados*,*

diretamente

pelo editor RapiD

 **<https://mapwith.ai/rapid>** 

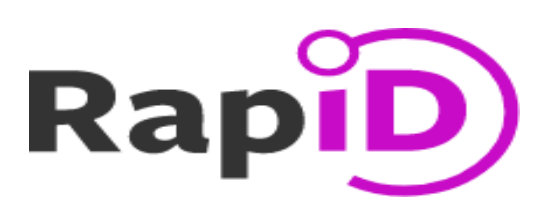

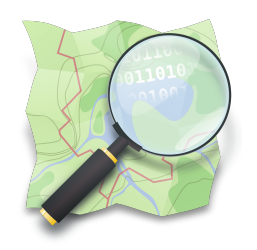

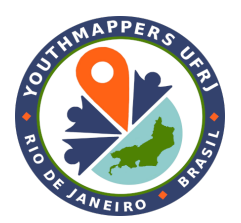

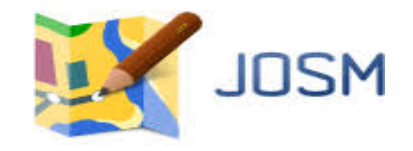

*Upload* dos dados*,* Diretamente pelo Editor Java OpenStreetMap (ou Josm)

**A Printing Law** 

 **[http://josm.openstreetmap.de](http://josm.openstreetmap.de/)** 

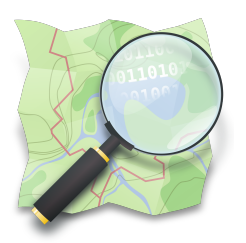

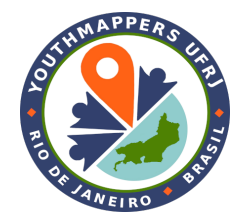

## **MapComplete**

<https://mapcomplete.osm.be/?language=en>

#### <https://wiki.openstreetmap.org/wiki/MapComplete>

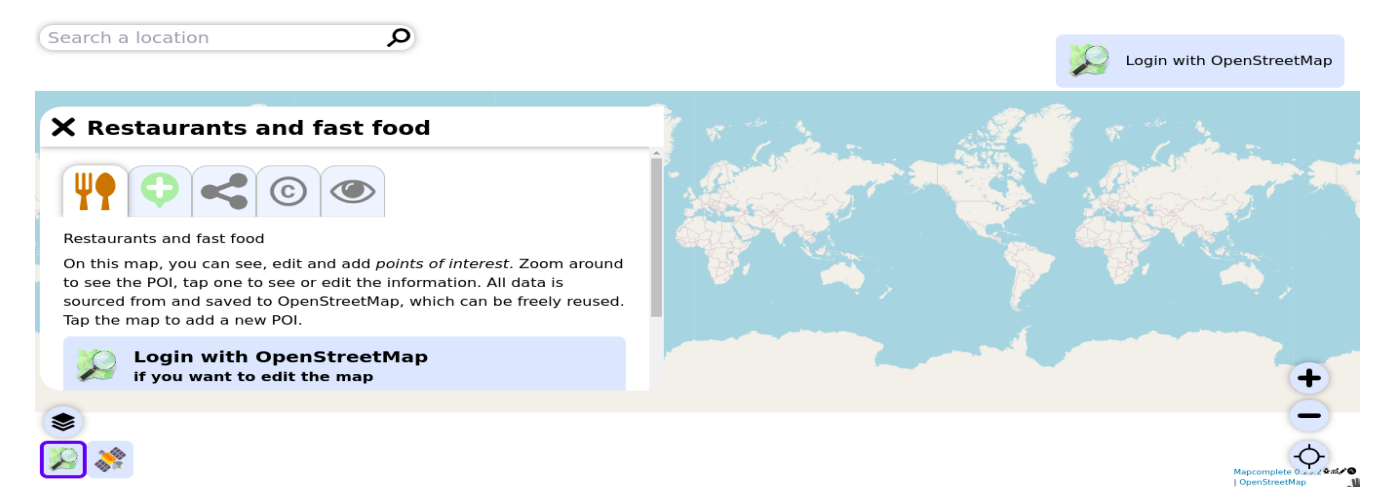

Consulta e edição de POIs no OSM, no navegador.

ex. geolocalização de restaurantes e *fast foods* ([link\)](https://mapcomplete.osm.be/food.html?language=en&welcome-control-toggle=true#welcome)

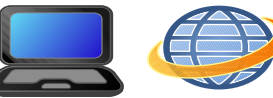

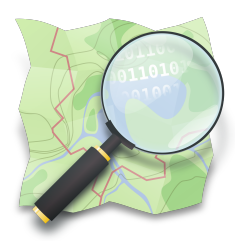

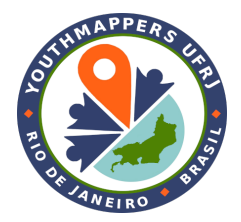

## **StreetComplete**

<https://github.com/streetcomplete/StreetComplete/> <https://wiki.openstreetmap.org/wiki/StreetComplete>

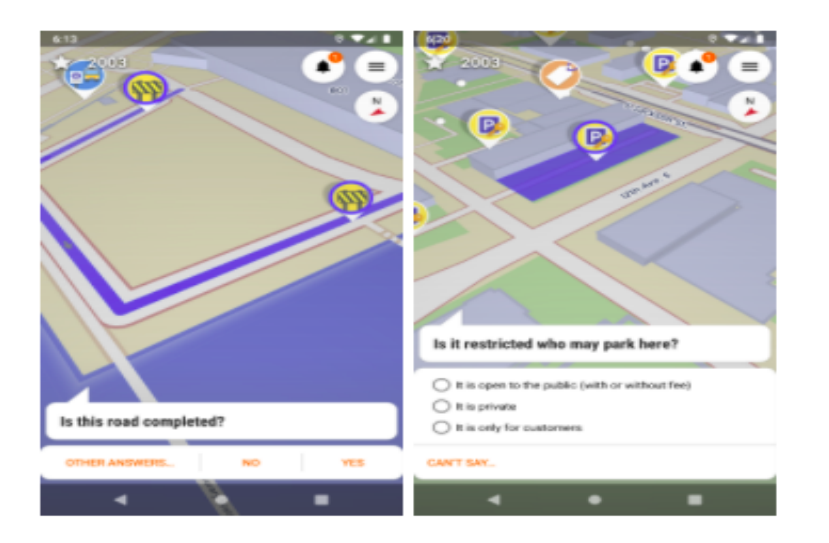

Consulta e edição de POIs no OSM, pelo celular. Para sistemas Android 5+. Google Play: [link](https://play.google.com/store/apps/details?id=de.westnordost.streetcomplete)

> Ex. edição de pontos ([link GitHub](https://github.com/streetcomplete/StreetComplete/))

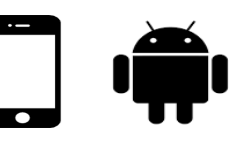

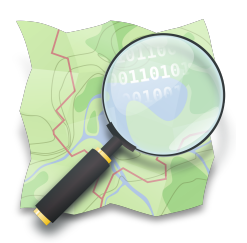

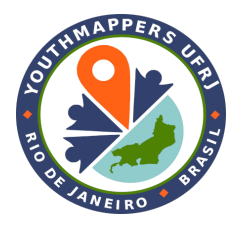

## **Vespucci**

<http://vespucci.io/>

Consulta e edição de POIs no OSM, pelo celular.

<https://wiki.openstreetmap.org/wiki/Vespucci>

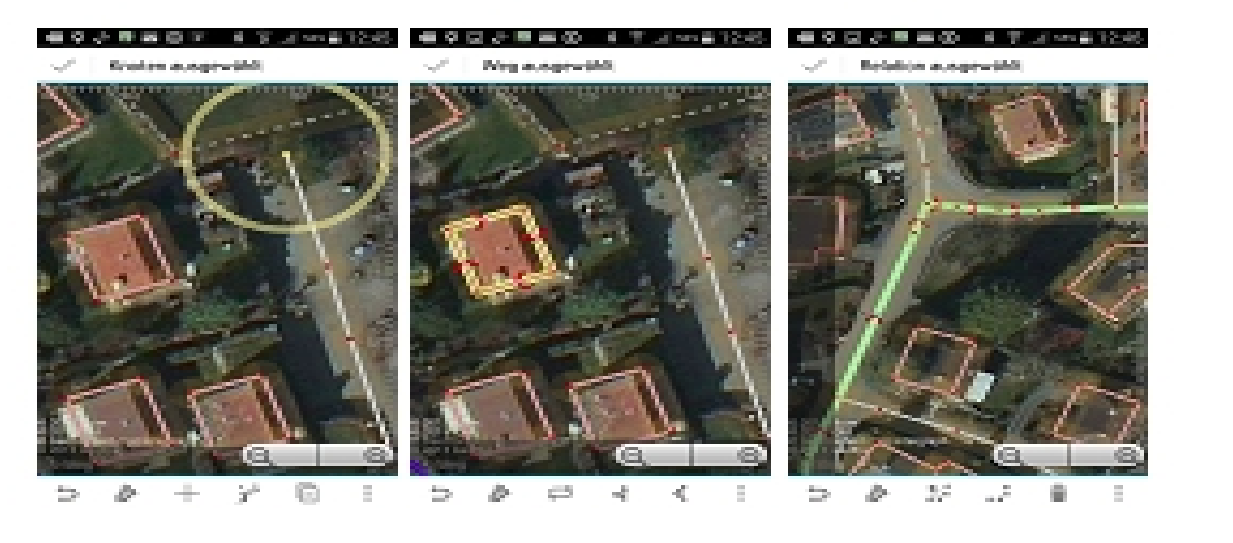

## Google Play: **[link](https://play.google.com/store/apps/details?id=de.blau.android)** Amazon: **[link](https://www.amazon.com/dp/B00P71C3AW)**

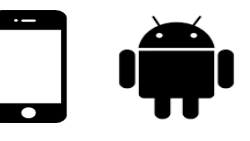

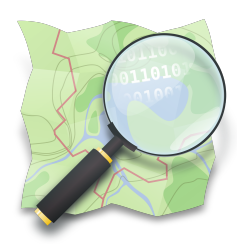

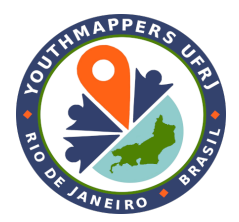

## **OsmAnd**

<https://osmand.net/>

<https://wiki.openstreetmap.org/wiki/OsmAnd>

Consulta e edição de POIs no OSM, pelo celular. Navegação off-line. Criação de rotas.

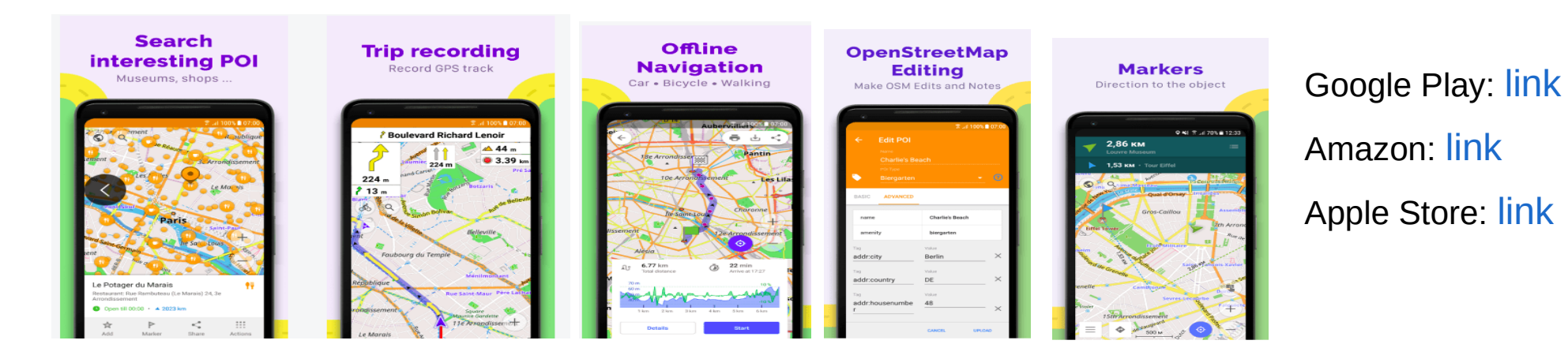

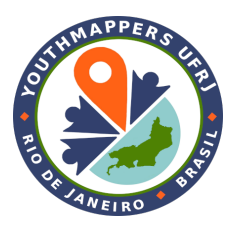

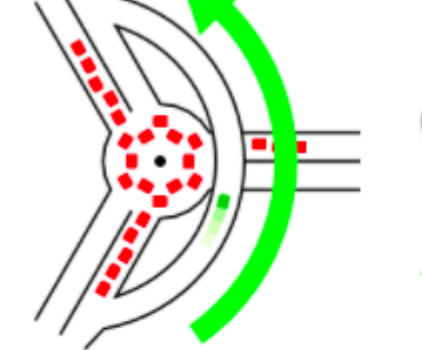

# **Overpass**

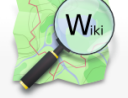

Página principa O mapa Características do mapa

Contribuidore Aiuda **Blogs** Loja Doacões **Wiki discussion** 

Mudanças recentes

#### XA português do Brasil Crie uma conta Entrar

Pesquisar em OpenStreetMa Q Ver código-fonte Ver histórico

#### Overpass API/Applications

 $<$  Overnass AP

Página Discussão

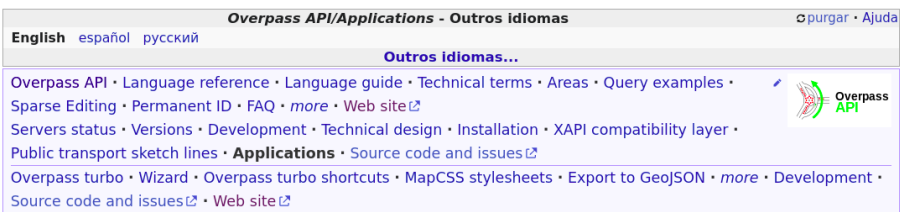

## Documentation

Manual: **English**, Deutsch, Français

## **<http://overpass-api.de/>**

 **[https://wiki.openstreetmap.org/wiki/Overpass\\_API/Applications](https://wiki.openstreetmap.org/wiki/Overpass_API/Applications)** 

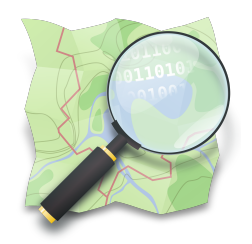

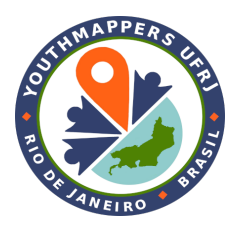

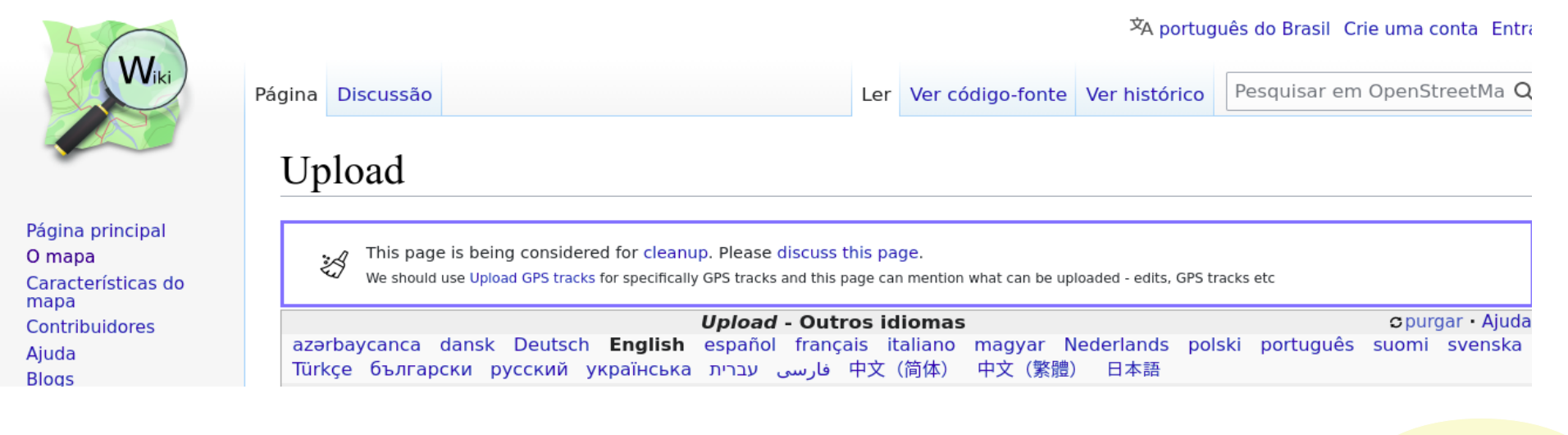

## **<https://wiki.openstreetmap.org/wiki/Upload>** Wiki OSM

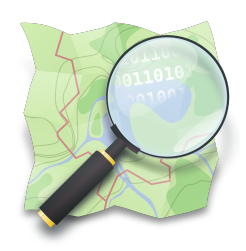

**Programas que realizam conversão entre formatos de arquivos de dados**

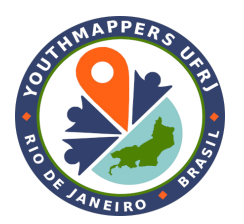

## **CONVERSOR OsmConvert**

Permite realizar a conversão de dados do OSM, entre os seguintes formatos: .osm, .osc, .osc.gz, .osh, .o5m, .o5c, .pbf

**<https://wiki.openstreetmap.org/wiki/Osmconvert>**

Desvantagem: não realiza conexão com banco de dados.

Vantagem: muito rápido, realizou a conversão de um .pbf para .o5m do arquivo

Planet (base mundial completa do OSM) em 12 minutos (fonte: [Wiki Osmconvert\)](https://wiki.openstreetmap.org/wiki/Osmconvert#Planet_.pbf_-%3E_.o5m).

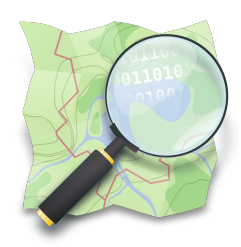

## **Programas que realizam conversão entre formatos de arquivos de dados**

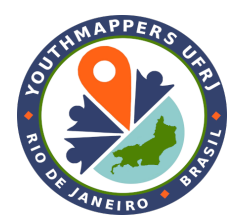

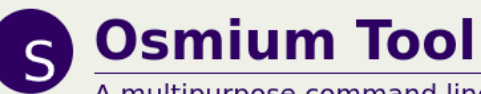

A multipurpose command line tool based on the Osmium Library

#### **Features**

#### With the Osmium Tool you can:

## **<https://osmcode.org/osmium-tool/>**

**Ferramenta de linha de comando**

• Get information about an OSM file

- Show the differences between OSM files
- Convert OSM files from one format into another (supports all XML and PBF formats and several more)
- Merge and apply change files to an OSM file (with or without history)
- Create OSM change files from OSM data files
- Extract data from OSM history files for a given point in time or a time range
- Sort OSM files
- Create geographical extracts from OSM files

### **<https://osmcode.org/osmium-tool/manual.html>**

#### 31

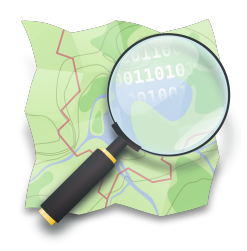

## **Programas que realizam conversão entre formatos de arquivos de dados**

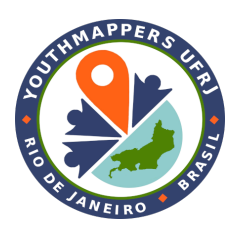

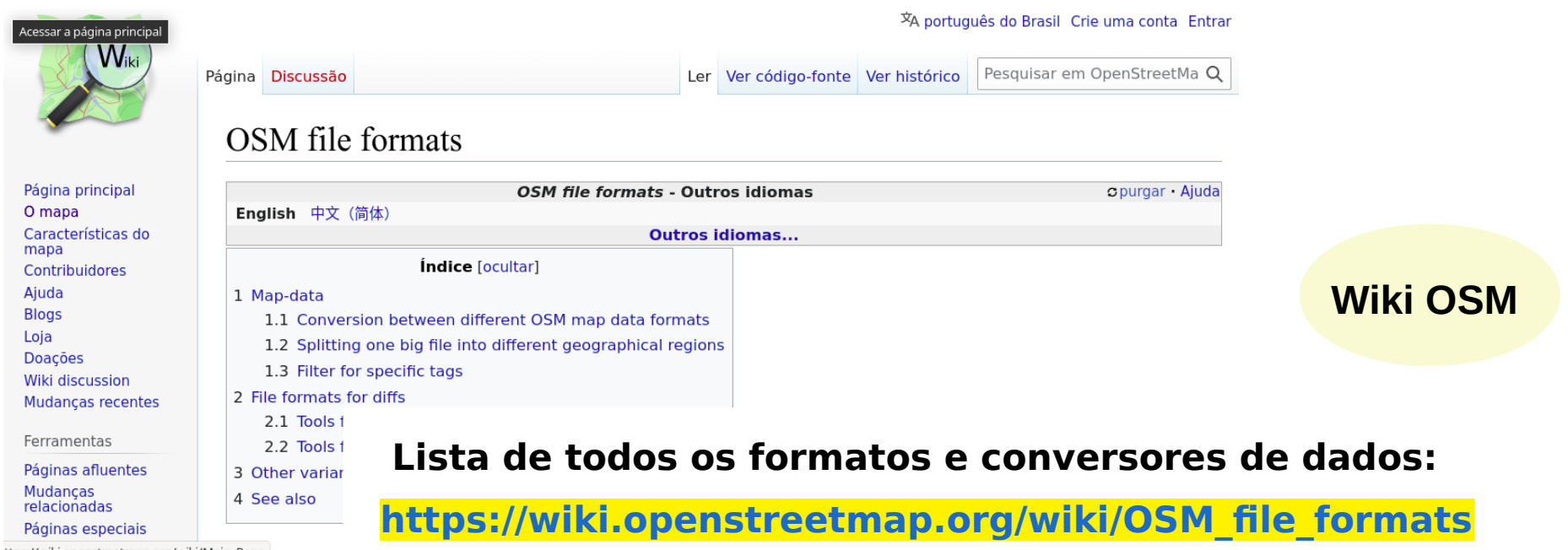

ttps://wiki.openstreetmap.org/wiki/Main\_Page

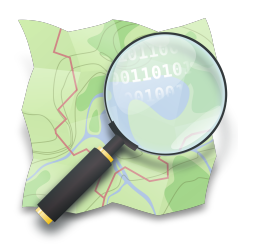

## **Importação (e exportação) de dados para (do) PostgreSQL**

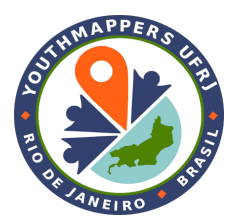

## **CONVERSOR osm2pgsql <https://osm2pgsql.org/>**

## Permite realizar tanto a importação quanto a exportação de dados do OSM (**.osm**) para uma

**tabela** em banco de dados

(**PostgreSQL**).

Mas, não apenas isso!

#### **Raster Tiles**

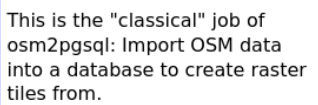

osm2pgsgl: Import OSM data into a database to create raster tiles from

#### **Building Map**

Need only a few feature types? Import only what you need for a quick map.

#### **Creating a POI** map

Use osm2pasal to create a points-of-interest map.

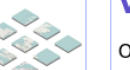

#### **Vector Tiles**

Osm2pgsgl imports OSM data using a very flexible configuration making it easy to generate any kind of vector tiles.

#### **Antarctica Map**

Osm2pasal can use many different projections to fit the area covered and your use Case

#### **3d Buildings**

Use height information on OSM buildings to create a simple 3d map.

#### **Nominatim**

The Nominatim Geocoder uses osm2pgsgl for the import of OSM data. It adds its own postprocessing to create the special data structures needed for geocoding.

#### **Geospatial Analysis**

An osm2pgsgl database is well-suited for geospatial analysis using the power of the PostGIS database extension.

### **Exporting OSM**<br>Data

Osm2pgsgl and a database can be used as a step in exporting OSM data into many different GIS formats.

Veja os exemplos: **https://osm2pgsql.org/examples/**

#### 33

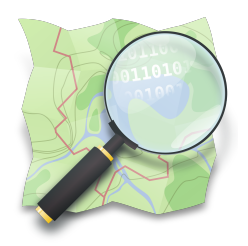

**Importação (e exportação) de dados para (do) PostgreSQL**

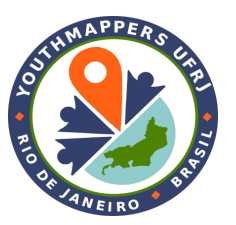

## **CONVERSOR osm2pgsql <https://osm2pgsql.org/>**

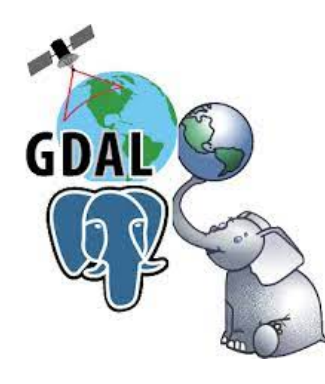

É necessário ter instalado um sistema gerenciador de banco de dados PostgreSQL, com a extensão PostGIS.

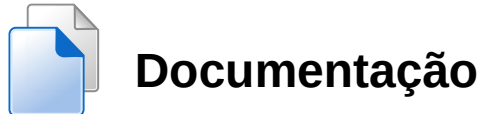

**<https://osm2pgsql.org/doc/>**

**<https://www.postgresql.org/>**

**<http://postgis.net/>**

**https://osm2pgsql.org/doc/manual.html**

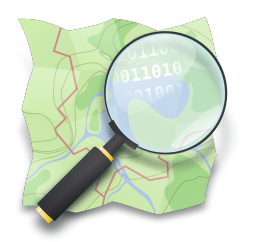

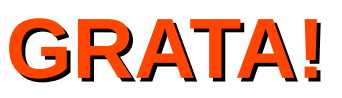

*Dra. Raquel Dezidério Souto*

IVIDES.org e Lab. GeoCart-UFRJ

**[raquel.deziderio@gmail.com](mailto:raquel.deziderio@gmail.com)**

Parte do material do curso "Capacitação em mapeamento com OpenStreetMap", iniciativa do Instituto Virtual para o Desenvolvimento Sustentável – IVIDES.org, para o capítulo YouthMappers UFRJ. Curso de 60h, ministrado entre os dias 20 de julho e 24 de agosto de 2023, remotamente – **<https://ivides.org/curso-osm-2023>**.

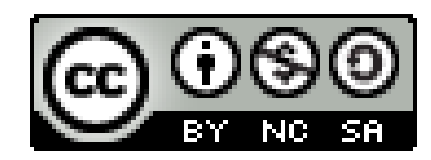

**[Ver o texto da licença](https://creativecommons.org/licenses/by-nc-sa/4.0/)**

Este **curso** ("conjunto a obra") está licenciado com **CC BY-NC-SA 4.0 International**. Isso significa que você pode disseminá-lo e/ou adaptá-lo, desde que mencione a autoria, mas não pode usar com fins comerciais. Favor observar que parte do conteúdo, no entanto, é licenciado de outras formas.

**COMO CITAR:** Souto, Raquel Dezidério. **Capacitação em mapeamento com OpenStreetMap**. 60h. 20 jul. -24 ago. 2023. [https://ivides.org/curso-osm-2023.](https://ivides.org/curso-osm-2023)

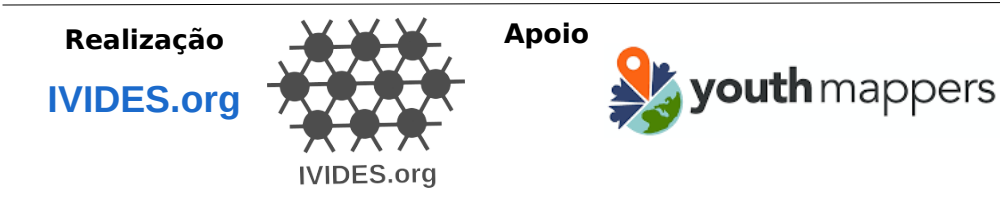

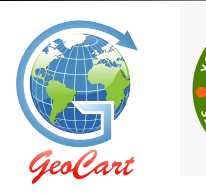

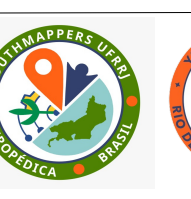

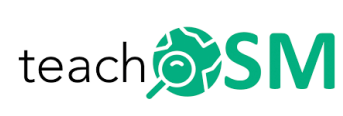

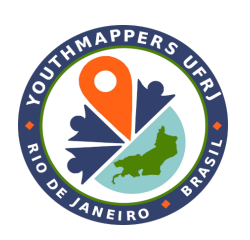